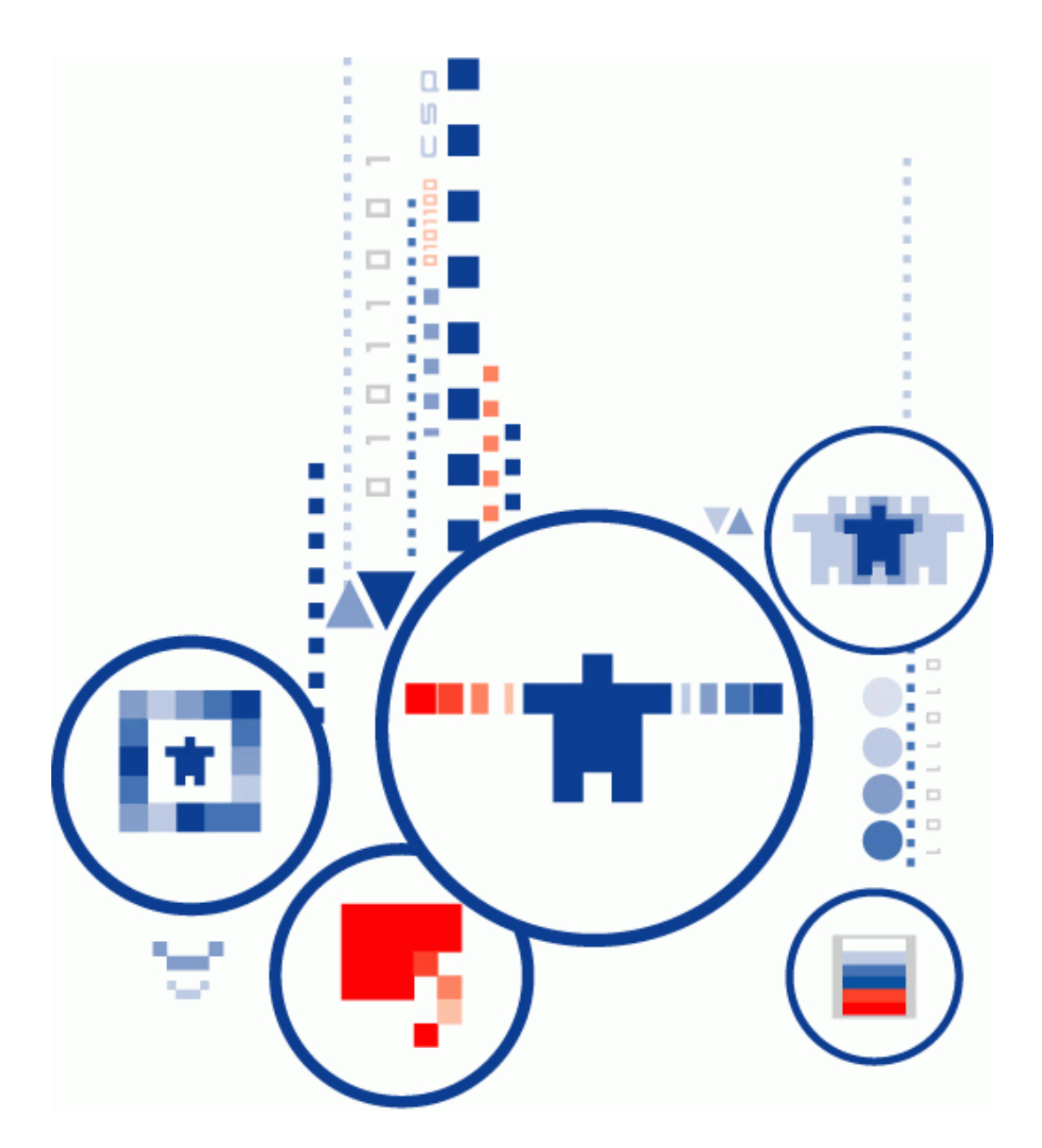

# **КриптоПро PKI-Кластер Шлюз прикладного уровня**

# **Руководство администратора**

# <span id="page-1-0"></span>ИСПОЛЬЗУЕМЫЕ СОКРАЩЕНИЯ И ОБОЗНАЧЕНИЯ

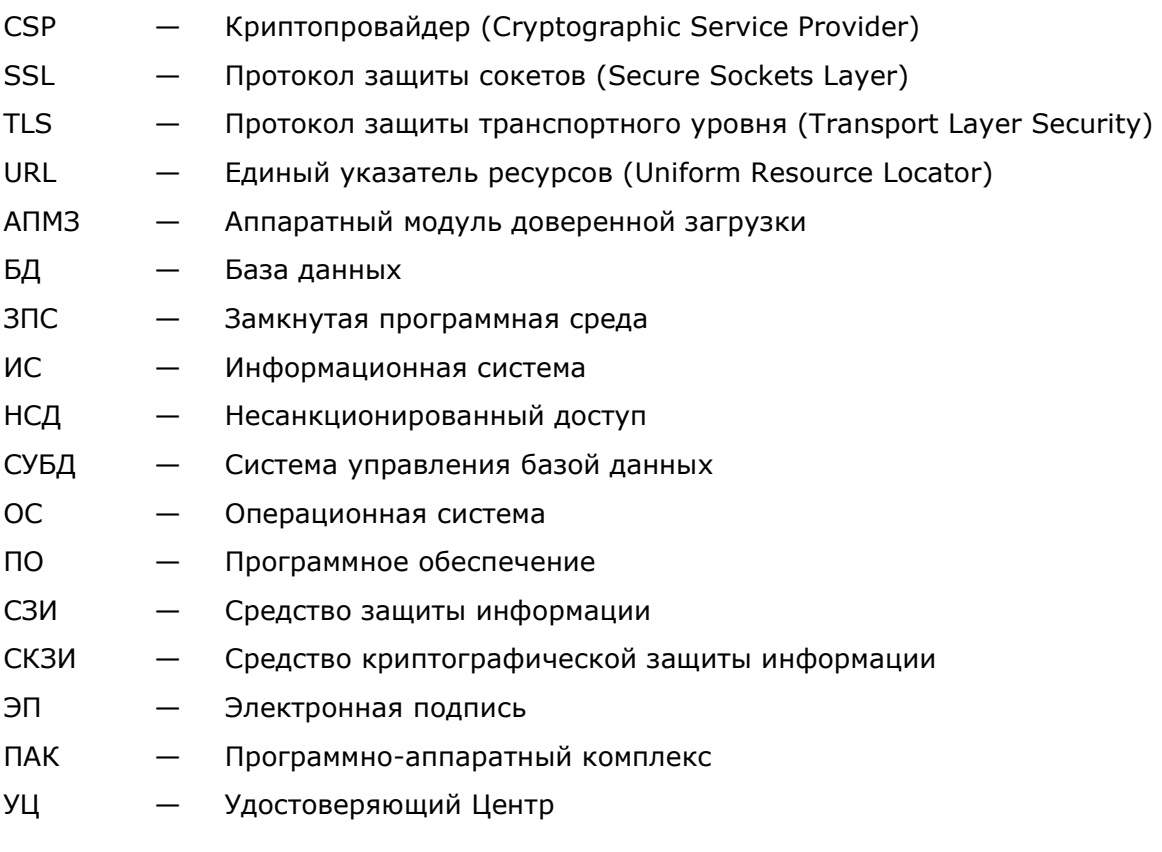

# <span id="page-2-0"></span>**СОДЕРЖАНИЕ**

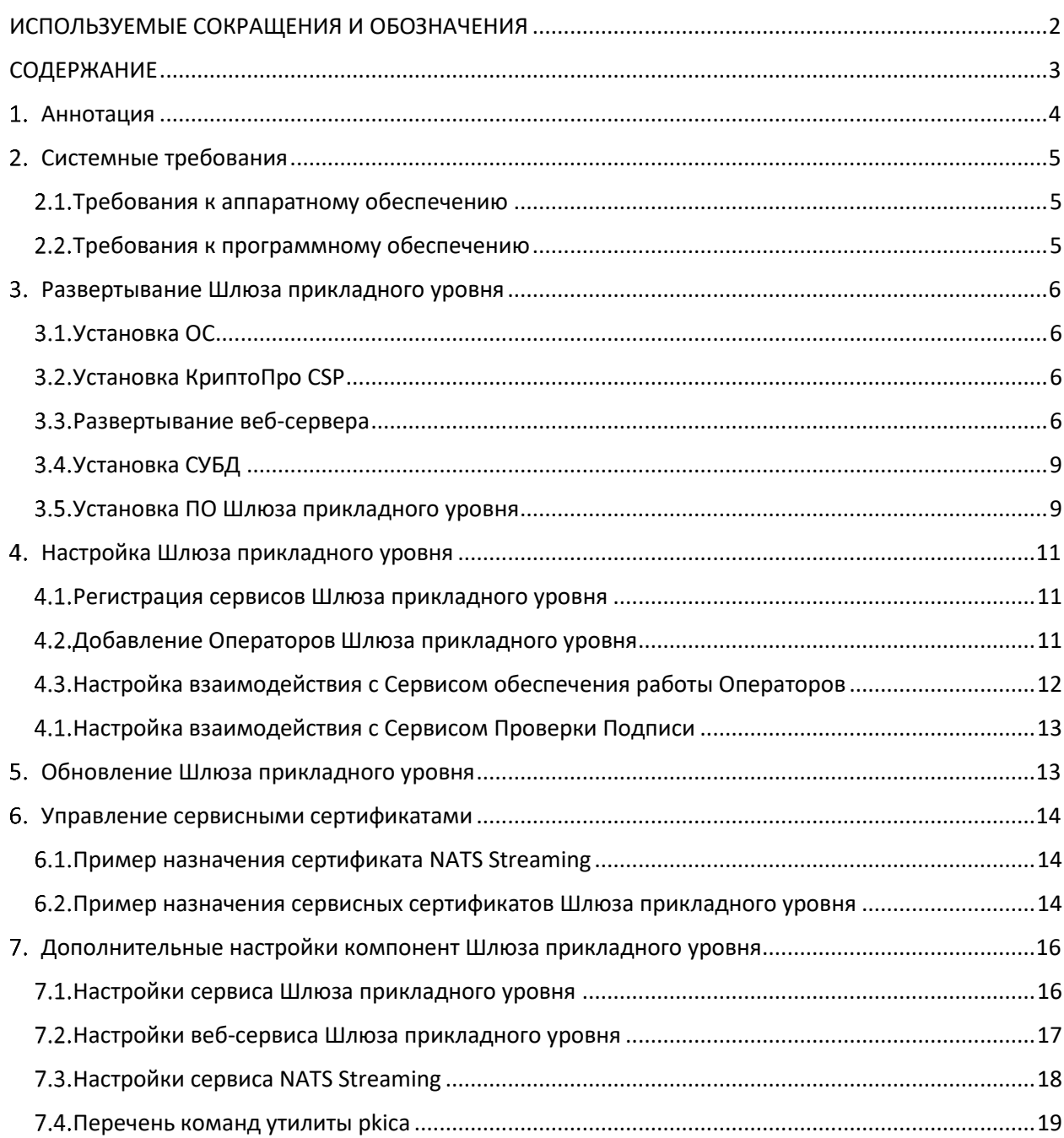

### <span id="page-3-0"></span>**Аннотация**

Настоящий документ содержит Руководство администратора Шлюза прикладного уровня ПК «КриптоПро PKI-Кластер» (Далее – Шлюз прикладного Уровня).

Документ включает в себя описание процессов разворачивания и настройки основных технических и программных решений Шлюза прикладного уровня и предназначен для системных администраторов и Администраторов PKI-Кластера как руководство по установке и конфигурированию PKI-Кластера.

Данный документ, включая подбор и расположение иллюстраций и материалов в нём, является объектом авторских прав и охраняется в соответствии с законодательством Российской Федерации. Обладателем исключительных авторских и имущественных прав является ООО «КРИПТО-ПРО» Использование этих материалов любым способом без письменного разрешения правообладателя запрещено и может повлечь ответственность, предусмотренную законодательством РФ. Информация, приведённая в данном документе, предназначена исключительно для ознакомления и не является исчерпывающей. Состав продуктов, компонент, их функции, характеристики, версии, доступность и пр. могут быть изменены компанией ООО «КРИПТО-ПРО» без предварительного уведомления. Все указанные данные о характеристиках продуктов основаны на международных или российских стандартах и результатах тестирования, полученных в независимых тестовых или сертификационных лабораториях, либо на принятых в компании методиках. В данном документе компания ООО «КРИПТО-ПРО» не предоставляет никаких ни явных, ни подразумеваемых гарантий. Владельцем товарных знаков КриптоПро, КРИПТО-ПРО, логотипов и правообладателем исключительных прав на их дизайн и использование, патентов на соответствующие продукты является ООО «КРИПТО-ПРО». Названия прочих технологий, продуктов, компаний, упоминающихся в данном документе, могут являться товарными знаками своих законных владельцев. Сведения, приведённые в данном документе, актуальны на дату его публикации. При перепечатке и использовании данных материалов либо любой их части ссылки на ООО «КРИПТО-ПРО» обязательны.

### **© 2000-2022, ООО «КРИПТО-ПРО» Все права защищены.**

КриптоПро PKI-Кластер Шлюз прикладного уровня. Руководство администратора Страница 4 из 19

### <span id="page-4-1"></span><span id="page-4-0"></span>**Требования к аппаратному обеспечению**

Аппаратные требования к техническим средствам, на которых размещаются программные компоненты Шлюза прикладного уровня, зависят от количества зарегистрированных Пользователей и требований по производительности всего комплекса.

Таблица 1. Требования к аппаратному обеспечению

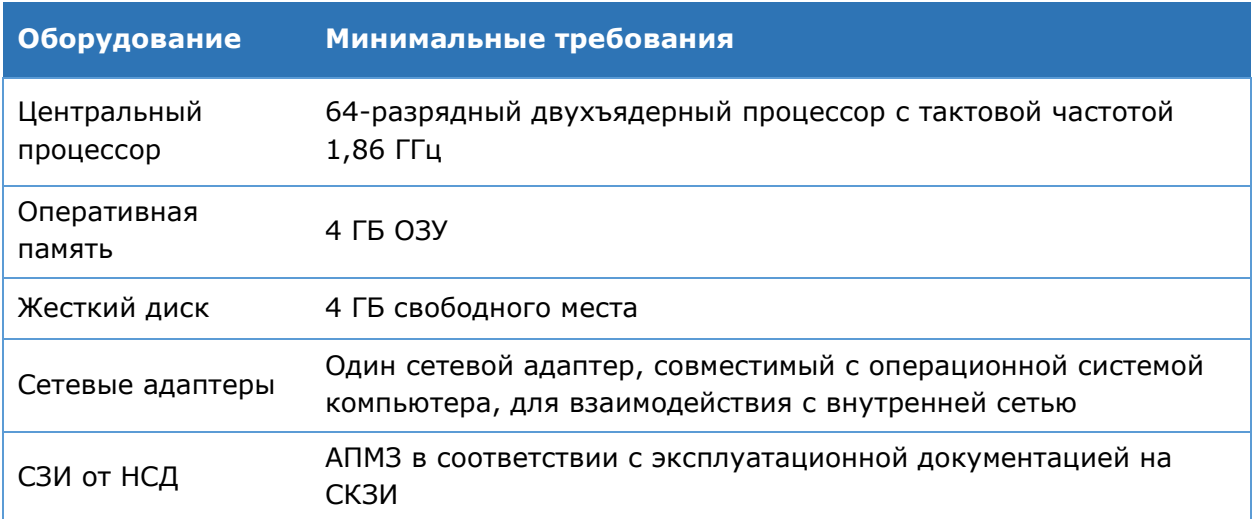

### <span id="page-4-2"></span>**Требования к программному обеспечению**

В [Таблица](#page-4-3) 2 указаны предъявляемые к программному обеспечению требования.

<span id="page-4-3"></span>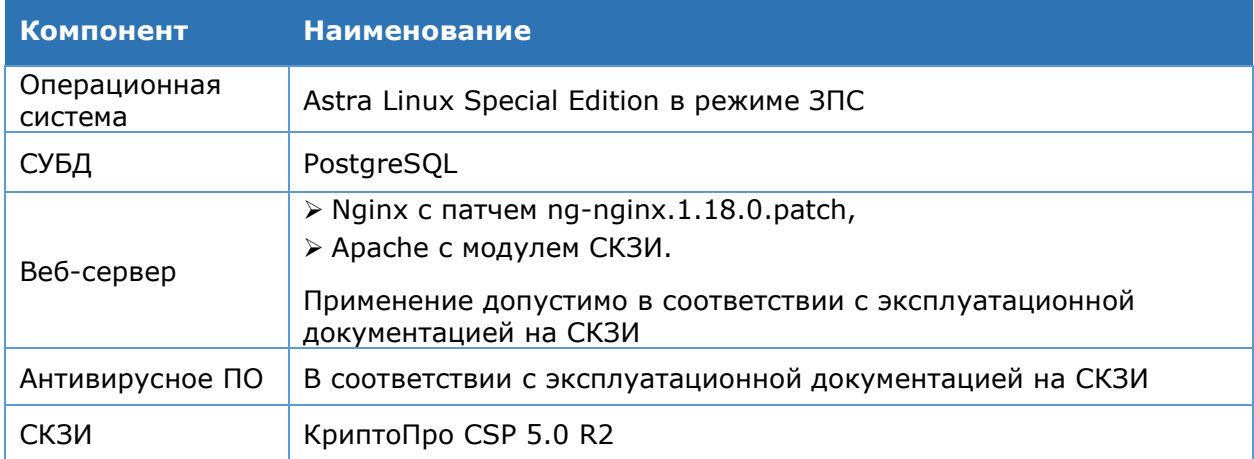

Таблица 2. Требования к программному обеспечению

# <span id="page-5-0"></span>**Развертывание Шлюза прикладного уровня**

В данном разделе описывается развертывание Шлюза прикладного уровня. Для выполнения развертывания Шлюза прикладного уровня необходимо выполнить следующие шаги:

- 1. Установка ОС.
- 2. Установка КриптоПро CSP.
- 3. Установка веб-сервера.
- 4. Установка СУБД.
- 5. Установка ПО «PKI-Кластер. Шлюз прикладного уровня» и дополнительного ПО.

## **Установка ОС**

<span id="page-5-1"></span>Дистрибутив Astra Linux Special Edition необходимо получить самостоятельно. Установка выполняется согласно эксплуатационной документации на ОС СН Astra Linux SE Смоленск.

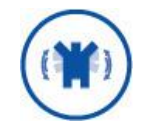

Для отображения печатных форм в Шлюзе прикладного уровня необходимо установить пакет **libgdiplus**.

## <span id="page-5-2"></span>**Установка КриптоПро CSP**

Дистрибутив необходимо получить самостоятельно. Установка выполняется согласно эксплуатационной документации на КриптоПро CSP 5.0 КС3.

### <span id="page-5-3"></span>**Развертывание веб-сервера**

Необходимо выполнить настройку веб-серверов nginx или Apache согласно эксплуатационной документации на КриптоПро CSP 5.0 КС3.

# 3.3.1. Пример развертывания и настройки вебсервера nginx

Для настройки работы веб-сервера необходимо установить **nginx c патчем ngnginx.1.18.0.patch** из состава дистрибутива КриптоПро CSP.

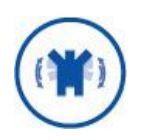

ППО nginx не входит в комплект поставки СКЗИ. Исходные тексты nginx 1.18.0 должны быть загружены с официального сайта с последующей проверкой контрольной суммы, указанной в документации на СКЗИ.

После применения патча осуществляется сборка «пропатченных» исходных текстов сервера nginx с последующим вычислением ЭП (в соответствии с эксплуатационной документацией на ОС Astra Linux SE) для возможности их использования в замкнутой программной среде (ЗПС) ОС Astra Linux SE.

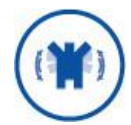

Перед установкой nginx на сервер необходимо загрузить патч ngnginx.1.18.0. patch и init скрипт **nginx.init**.

### **Пример разворачивания веб-сервера nginx**

Установка дополнительных пакетов:

```
sudo apt-get install build-essential patch
```
#### > Применение модуля СКЗИ для nginx:

```
wget https://nginx.org/download/nginx-1.18.0.tar.gz
tar -xvf ./nginx-1.18.0.tar.gz
cp ./ng-nginx.1.18.0.patch ./nginx-1.18.0 && cd ./nginx-1.18.0/
patch -p1 < ./ng-nginx.1.18.0.patch
```
#### Получение дополнительных исходных текстов:

```
wget https://ftp.pcre.org/pub/pcre/pcre-8.44.tar.gz
tar -xvf ./pcre-8.44.tar.gz && cd ./pcre-8.44
wget https://zlib.net/zlib-1.2.11.tar.gz
tar -xvf ./zlib-1.2.11.tar.gz
wget https://www.openssl.org/source/openssl-1.1.1h.tar.gz
tar -xvf ./openssl-1.1.1h.tar.gz
```
#### Сборка:

```
cd ./nginx-1.18.0
./configure \
--user=nginx \
--group=nginx \
--with-cc-opt='-fstack-protector -fstack-protector-strong --param=ssp-buffer-
size=4 -Wformat -Werror=format-security -Werror=implicit-function-declaration 
-Winit-self -Wp,-D FORTIFY SOURCE=2 -fPIC' \
--with-ld-opt='-Wl,-z,relro -Wl,-z,now -Wl,--as-needed -pie -
L/opt/cprocsp/lib/amd64 -lrdrsup -lssp -lcapi10 -lcapi20' \
--prefix=/opt/nginx \
--conf-path=/etc/nginx/nginx.conf \
--error-log-path=/var/log/nginx/error.log \
--http-log-path=/var/log/nginx/access.log \
--lock-path=/var/run/lock/nginx.lock \
--pid-path=/var/run/nginx.pid \
--with-pcre=/home/test/src/pcre-8.44/ \
--with-pcre-jit \
--with-zlib=/home/test/src/zlib-1.2.11/ \
--with-http ssl module \
--with-http sspi module \
--with-http stub status module \
--with-openssl=/home/test/src/openssl-1.1.1h/ \
--with-openssl-opt='no-gost no-comp no-dtls no-deprecated no-dynamic-engine 
no-engine no-hw-padlock no-nextprotoneg no-psk no-tests no-ts no-ui-console' 
\sqrt{2}--with-stream \
--with-stream ssl module \
--with-stream sspi module \
--with-http_v2_module
```
### Запуск сборки:

make

Копирование базовой конфигурации (пример конфигурации приведён в [3.3.3\)](#page-7-0):

sudo cp ./nginx.conf.sample ./nginx-1.18.0/conf/nginx.conf

```
КриптоПро PKI-Кластер
Шлюз прикладного уровня. 
Руководство администратора Страница 7 из 19
```

```
sudo make install
```
#### Создание системного пользователя:

```
sudo adduser --system --no-create-home --group nginx
sudo chown -R nginx:nginx /var/log/nginx/
```
**• Перенос init-скрипта:** 

```
sudo cp ./nginx.init /etc/init.d/nginx
```
### 3.3.2. Работа с ключами и сертификатами

В рамках задач Шлюза прикладного уровня для nginx необходимо подготовить сертификат веб-сервера TLS. Требования к нему такие же, как к серверным сертификатам — наличие в субъекте или расширении "Дополнительное имя субъекта" (SAN) имени хоста и наличие Проверка подлинности сервера (1.3.6.1.5.5.7.3.1) в расширении "Улучшенный ключ". Ниже описан пример установки сертификата из pfx. В этом варианте, сертификат веб-сервера должен быть получен заранее на ЦС и скопирован на сервер с компонентами Шлюза прикладного уровня в виде pfx-файла.

```
sudo -u nginx /opt/cprocsp/bin/amd64/certmgr -install -pfx -store uMy -file 
/<path>/certificate.pfx -pin <пароль от файла pfx>
```
Для успешной проверки серверных и клиентских сертификатов необходимо установить сертификаты всех вышестоящих УЦ. Ниже пример установки корневых и промежуточных сертификатов УЦ. (где uRoot — хранилище корневых сертификатов, uCa – хранилище промежуточных сертификатов).

<span id="page-7-0"></span>sudo /opt/cprocsp/bin/amd64/certmgr -inst -store mRoot -file /<path>/root.cer sudo /opt/cprocsp/bin/amd64/certmgr -inst -store mCa -file /<path>/to/ca.cer

## 3.3.3. Конфигурация nginх для Шлюза прикладного **УРОВНЯ**

Для обеспечения работоспособности Шлюза прикладного уровня nginx необходимо настроить в режимах двусторонней аутентификации по сертификату (Mutual TLS) и обратного прокси-сервера (reverse-proxy). Ниже приведен пример конфигурации nginx.

```
server {
listen 443;
server_name ecpserver; # DNS – имя сервера PKI-Кластера
proxy_set_header Host $host;
proxy set header X-Real-IP $remote addr;
proxy_set_header X-Forwarded-For $proxy_add_x_forwarded_for;
proxy set header X-Forwarded-Proto $scheme;
proxy_set_header_X-SSL-CERT $sspi_client_escaped_cert;
 # ECP Web
location / { 
proxy_pass http://localhost:5000;
proxy_buffer_size 64k;
proxy_buffers 4 64k;
proxy busy buffers size 64k;
 } 
 # ECP API
location /api/ca {
```
КриптоПро PKI-Кластер Шлюз прикладного уровня. Руководство администратора Страница 8 из 19

```
proxy pass http://localhost:5000;
\rightarrowsspi on;
sspi certificate 0x4ACAE00070AC82A84C2660BBDC1DD3A1; # Cepийный номер
сертификата веб-сервера
sspi protocols TLSv1 TLSv1.1 TLSv1.2;
sspi verify client on;
sspi client certificate root;
- }
```
После изменения конфигурации nginx необходимо перезапустить:

sudo systemctl stop nginx && sudo systemctl start nginx

### <span id="page-8-0"></span>3.4. Установка СУБД

Установка и настройка выполняется согласно эксплуатационной документации на СУБД PostgreSQL. Пример установки:

```
sudo apt-get install postgresgl
```
### <span id="page-8-1"></span>3.5. Установка ПО Шлюза прикладного уровня

#### <span id="page-8-2"></span>дистрибутива 3.5.1. Подготовка Шлюза прикладного уровня

Дистрибутив Шлюз прикладного уровня необходимо скопировать на сервер в директорию /opt/ecp/version ecp/ (допустимо указание другого пути) и дать права на исполнение следующим файлам:

```
chmod u+x "/opt/ecp/version ecp/CryptoPro.Ecp.Service/CryptoPro.Ecp.Service"
chmod u+x "/opt/ecp/version ecp/CryptoPro.Ecp.Web/CryptoPro.Ecp.Web"
chmod u+x "/opt/ecp/version_ecp/pkica/pkica"
chmod u+x "/opt/ecp/version_ecp/pkica-test/pkica-test"
chmod u+x "/opt/ecp/version_ecp/CryptoPro.DssProxy.Service/CryptoPro.DssProxy.Service"
chmod u+x "/opt/ecp/version ecp/CryptoPro.SvsProxy.Service/CryptoPro.SvsProxy.Service"
chmod u+x "/opt/ecp/version ecp/CryptoPro.NatsRouter.Service/CryptoPro.NatsRouter.Service"
```
Компонент nats-streaming необходимо скопировать в директорию /opt/ecp/ (допустимо указание другого пути).

chmod u+x "/opt/ecp/nats-streaming/nats-streaming-server"

В директории каждого приложения располагается конфигурационный файл appsettings.json. Для каждого приложения в файле appsettings.json необходимо указать путь (path) для сохранения логов приложений. Ниже указан пример для приложения CryptoPro.Ecp.Service.

"path": "/opt/ecp/log/CryptoPro.Ecp.Service .log",

#### 3.5.2. Развертывание базы данных Шлюза прикладного уровня

Для разворачивания СУБД Шлюза прикладного уровня необходимо выполнить следующие команды:

cd "/opt/ecp/version ecp/pkica" КриптоПро РКІ-Кластер Шлюз прикладного уровня. Руководство администратора

### 3.5.3. Подготовка сервисных сертификатов

Для обеспечения функционирования Шлюза прикладного уровня необходимо подготовить следующие сервисные сертификаты:

- 1. Сертификат веб-сервера (см. [3.3.2\)](#page-7-1).
- 2. Сертификат NATS Streaming (см. [6.1\)](#page-13-1).
- 3. Сертификат сервиса Шлюза прикладного уровня (см. [6.2\)](#page-13-2).
- 4. Сертификат веб-сервиса Шлюза прикладного уровня (см. [6.2\)](#page-13-2).
- 5. Сертификат(-ы) Администратора PKI-Кластера.
- 6. Сертификат для подключения к СДЭП (см. [0\)](#page-11-1)

### <span id="page-9-0"></span>3.5.4. Запуск сервиса NATS Streaming

Для запуска сервиса NATS Streaming необходимо выполнить следующие действия:

 указать каталог хранения сообщений — параметр dir в файле конфигурации **nats.conf**, например:

/opt/ecp/nats-streaming/nats.conf;

 $\triangleright$  запустить сервис nats-streaming, выполнив следующую команду:

cd /opt/ecp/nats-streaming/ && ./nats-streaming-server -sc nats.conf

### 3.5.5. Запуск сервиса Шлюз прикладного уровня

Для запуска сервиса Шлюз прикладного уровня в файле **appsettings.json** приложения CryptoPro.Ecp.Service необходимо:

указать параметры подключения к БД Ra.Database:

```
"Database": {
"StorageType": "PostgreSql",
"ConnectionString":"Server=localhost;Database=Ra.Database;Username=postgres;Pooling=True"
```
выполнить следующую команду:

```
cd /opt/ecp/version_ecp/CryptoPro.Ecp.Service && ./CryptoPro.Ecp.Service
```
# 3.5.6. Запуск веб-сервиса Шлюза прикладного **УРОВНЯ**

Для запуска веб-сервиса Шлюз прикладного уровня в файле **appsettings.json** приложения CryptoPro.Ecp.Web необходимо:

указать параметры подключения к БД Ra.Database:

```
"Database": {
"StorageType": "PostgreSql",
"ConnectionString":"Server=localhost;Database=Ra.Database;Username=postgres;Pooling=True"
```
#### выполнить следующую команду:

```
cd /opt/ecp/version_ecp/CryptoPro.Ecp.Web && ./CryptoPro.Ecp.Web
```
КриптоПро PKI-Кластер Шлюз прикладного уровня. Руководство администратора Страница 10 из 19

# <span id="page-10-0"></span>4. Настройка Шлюза прикладного уровня

#### <span id="page-10-1"></span>4.1. Регистрация **СЕРВИСОВ** Шлюза прикладного **УРОВНЯ**

В разделе ниже описан процесс создания юнитов в systemd для сервисов Шлюза прикладного уровня для их автоматического управления данным сервисом. Для этого необходимо выполнить следующие действия.

> создать для каждого сервиса файл в следующей директории:

/etc/systemd/system/<имя сервиса>.service

#### > Применить изменения:

sudo systemctl daemon-reload

#### > Разрешить автозагрузку:

sudo systemctl enable <имя юнит-сервиса>

#### > Запустить сервис:

sudo systemctl start <имя юнит-сервиса>

#### > Пример файла <имя сервиса> приведен ниже.

```
[Unit]
Description=nats-streaming-server
[Service]
WorkingDirectory=/opt/ecp/nats-streaming
ExecStart=/opt/ecp/nats-streaming/nats-streaming-server -sc /opt/ecp/nats-streaming/nats.conf
Restart=always
# Restart service after 10 seconds if the dotnet service crashes:
RestartSec=10
KillSignal=SIGINT
SyslogIdentifier=nats-streaming-server
User=cp
[Install]
WantedBy=multi-user.target
```
#### > Посмотреть информацию о работе сервисов можно с помощью следующих команд:

sudo systemctl status <имя приложения> sudo journalctl -u <имя приложения>

# <span id="page-10-2"></span>4.2. Добавление Операторов Шлюза прикладного **УРОВНЯ**

Для добавления оператора Шлюза прикладного уровня с правами администратора (Администратор) необходимо выполнить следующую команду:

./pkica ecp operator add --last-name "Иванов" --first-name "Иван" --cert-file /administrator.cer --group-name Administrators --is-admin -ipcode "код точки выдачи"

Для добавления оператора Шлюза прикладного уровня необходимо выполнить следующую команду:

-/pkica ecp operator add --last-name "Петров" --first-name "Петр" --cert-file /operator.cer -group-name Operators -ipcode "код точки выдачи"

КриптоПро РКІ-Кластер Шлюз прикладного уровня. Руководство администратора

## <span id="page-11-0"></span>**Настройка взаимодействия с Сервисом обеспечения работы Операторов**

Для обеспечения взаимодействия с Сервисом обеспечения работы Операторов в файле **appsettings.json** сервиса CryptoPro.NatsRouter.Service необходимо добавить подключение к серверу (-ам) с компонентами Сервисов обеспечения работы Операторов. Ниже приведен пример конфигурации.

```
{
   "Routing": {
     "NatsConnections": [
       {
          "Alias": "InsideNats", //псевдоним NATS шлюза
         "Url": "nats://hostname:4222", //адрес сервера шлюза
          // настройки TLS
          "Secure": false, //включить или выключить TLS
          "Thumbprint": "371c86e32d6ef4f7d3c70a86862601d36f7e9a721", //отпечаток
клиентского сертификата
         "StoreLocation": "CurrentUser" // "LocalMachine"
       },
       {
          "Alias": "DMZNats", //псевдоним NATS Streaming Сервиса Обеспечения Операторов
        "Url": "nats://rdmzhostname:4222", //адрес сервера Сервиса Обеспечения Операторов
// // настройки TLS
         "Secure": false, // включить TLS
         "Thumbprint": "371c86e32d6ef4f7d3c70a86862601d36f7e9a721", // 
отпечаток клиентского сертификата
         "StoreLocation": "CurrentUser" // "LocalMachine"
      },
    \frac{1}{\sqrt{2}} "StanConnections": [
       {
         "Alias": "InsideStan",//псевдоним NATS Streaming (STAN) шлюза
         "Url": "nats://hostname:4222", //адрес сервера шлюза
         "ClusterID": "pkica-cluster",
         "ClientID": "pkica-router-service",
          // настройки TLS
          //"Secure": true, // включить TLS
         //"Thumbprint": "371c86e32d6ef4f7d3c70a86862601d36f7e9a721", // 
отпечаток клиентского сертификата
         //"StoreLocation": "CurrentUser" // "LocalMachine"
       },
     ],
     "Routes": [
      {
        "From": "DMZNats",
        "To": "InsideNats",
          "Subjects": [
            { "Subject": "pkica.*" }
         ]
      },
\blacksquare
```
КриптоПро PKI-Кластер Шлюз прикладного уровня. Руководство администратора Страница 12 из 19

# <span id="page-12-0"></span>**Настройка взаимодействия с Сервисом Проверки Подписи**

Для обеспечения взаимодействия с Сервисом Проверки Подписи в файле **appsettings.json** сервиса CryptoPro.SvsProxy.Service необходимо указать параметры подключения к Сервису Проверки Подписи. Ниже приведен пример конфигурации.

```
{
   "Stan": {
     "Url": "nats://ecp.cryptopro.ru:4222", // адрес подключения к Шлюза прикладного 
уровня
     "ClusterID": "pkica-cluster", // название кластера
     "ClientID": "pkica-svsproxy-service",// идентификатор клиента
     // настройки TLS
     "Secure": false, // включить TLS // включить или выключить TLS
     "Thumbprint": "371c86e32d6ef4f7d3c70a86862601d36f7e9a721", // отпечаток 
клиентского сертификата // отпечаток клиентского сертификата
     "StoreLocation": "CurrentUser" // "LocalMachine" // CurrentUser | LocalMachine -
хранилище, в котором установлен клиенский сертификат
   },
   "Svs": {
     "Url": http://reporting/SVS/rest //Ссылка на API сервера SVS
 },
```
# <span id="page-12-1"></span>**Обновление Шлюза прикладного уровня**

Для обновления компонента Шлюз прикладного уровня необходимо скопировать новый дистрибутив и выполнить поочередно следующие пункты:

1. Подготовить дистрибутив Шлюза прикладного уровня (см. [3.5.1\)](#page-8-2).

2. Остановить службы приложений предыдущей версии Шлюза прикладного уровня.

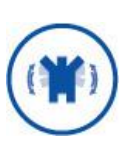

- В случае изменения версии базы данных в новом дистрибутиве, необходимо выполнить следующие шаги:
	- 1. Создать резервную копию БД Шлюза прикладного уровня
	- 2. Обновить версию БД используя новую версию утилиты командной строки pkica:

cd "/opt/ecp/new version ecp/pkica" ./pkica ecp db upgrade

3. Запустить службы приложений новой версии Шлюза прикладного уровня (см. [3.5.4](#page-9-0)[-3.5.6\)](#page-9-1).

### <span id="page-13-0"></span>6.1. Пример назначения сертификата NATS Streaming

<span id="page-13-1"></span>Для NATS Streaming необходим серверный сертификат. Требования к нему такие же, как к серверным сертификатам для веб-серверов - наличие в субъекте или расширении "Дополнительное имя субъекта" (SAN) имени хоста и наличие Проверка подлинности сервера (1.3.6.1.5.5.7.3.1) в расширении "Улучшенный ключ". Возможный способ выпуска такого сертификата - использование соответствующего мастера из Диспетчера УЦ 2.0. Действия по установке: 1. Выпустить серверный сертификат. Если серверный сертификат был выпущен сразу в формате РЕМ, то сразу перейти к шагу 4.2. Выгрузить сертификат в pfx. 3. Сконвертировать полученный pfx в формат РЕМ с помощью утилиты openssl. Команды для конвертации:

```
openssl pkcs12 -in <сервер>.pfx -nocerts -nodes -out <ключ сервера>.pem
openssl pkcs12 -in <cepsep>.pfx -nokeys -clcerts -out <сертификат
сервера>.pem
```
> Добавить путь к полученным файлам ключа и сертификата в файл конфигурации NATS в разделы tls и streaming.tls.

```
\ldotstls:# серверный сертификат NATS
  cert_file: "путь к <сертификат сервера>.pem"<br>key_file: "путь к <ключ сервера>.pem"
  verify and map: true
\ddotsstreaming:\ddots# сертификат NATS Streaming для подключения к сервису NATS
     tls:client cert: "путь к <сертификат сервера>.pem"
         client key: "путь к <ключ сервера>.pem"
     \}\rightarrow
```
Сертификаты необходимо установить в хранилище иту от имени пользователя, под которым будут запущены сервисы.

### <span id="page-13-2"></span>6.2. Пример назначения сервисных сертификатов Шлюза прикладного уровня

В Шлюзе прикладного уровня сервисы NATS используют CryptoPro.Ecp.Service и CryptoPro.Ecp.Web. Для всех них настройка защищенного подключения к NATS производится аналогичным образом, путем редактирования файла appsettings.json. Сертификат для подключения является обычным клиентским TLS сертификатом с Проверка подлинности клиента (1.3.6.1.5.5.7.3.2) в расширении "Улучшенный ключ", поэтому для его выпуска возможно использовать мастер выпуска клиентского сертификата ЦР из Диспетчера УЦ 2.0. Действия по настройке: 1. Выпустить клиентский сертификат. Так как для каждого компонента сертификат настраивается отдельно, то необходимо, чтобы сертификат содержал отличительный признак того, какой компонент

КриптоПро РКІ-Кластер Шлюз прикладного уровня. Руководство администратора этот сертификат будет использовать. Этим признаком может быть уникальной значение DNS имени или email в расширении "Дополнительное имя субъекта" (SAN), либо субъект сертификата целиком. 2. Если сертификат был получен в формате PEM, то сконвертировать его в PFX с помощью openssl:

```
openssl pkcs12 -inkey <ключ>.pem -in <сертификат>.pem -export -out
<сертификат>.pfx
```
 Установить сертификат в хранилище "Личное". Можно воспользоваться утилитой certmgr:

```
certmgr -install -store umy -file <файл сертификата>.cer -provtype 80 -
container <имя контейнера>
```
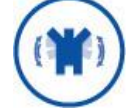

Сертификаты необходимо установить в хранилище **umy** от имени пользователя, под которым будут запущены сервисы.

 В конфигурационном файле **appsettings.json** компонента включить защищенное соединение "Secure": true и добавить отпечаток сертификата в существующие разделы Nats и Stan:

```
...
"Nats": {
   "Url": "nats://localhost:4222",
   "Secure": true,
  "Thumbprint": "<отпечаток клиентского сертификата>"
},
...
"Stan": {
   "Url": "nats://localhost:4222",
 ...
   "Secure": true,
   "Thumbprint": "<отпечаток клиентского сертификата>"
},
```
 $\geq$  В конфигурационном файле NATS Streaming добавить уникальный признак сертификата в раздел сопоставления authorization.users для соответствующего компонента. Если в качестве уникального признака используется субъект целиком, то в конфигурационный файл он прописывается в виде текстовой строки с компонентами, разделенными запятыми без пробелов. Порядок компонент обратный (как в окне просмотра сертификата). Если в субъекте есть повторяющиеся компоненты, то используется только первый. Пример для CryptoPro.Ecp.Web:

```
authorization: {
...
  users = \lceil ...
     {user: "<уникальный признак сертификата>", permissions: $ECP_WEB} # 
сопоставление сертификата для CryptoPro.Ecp.Web
   ...
   ]
}
```
 После настройки защищенного соединения для всех компонентов для применения настроек необходимо перезапустить NATS Streaming.

### <span id="page-15-0"></span> $7.$ **Дополнительные настройки компонент Шлюза прикладного уровня**

### **Настройки сервиса Шлюза прикладного уровня**

<span id="page-15-1"></span>Конфигурация (настройки) сервиса Шлюза прикладного определяются параметрами в файле appsettings.json приложения CryptoPro.Ecp.Service.

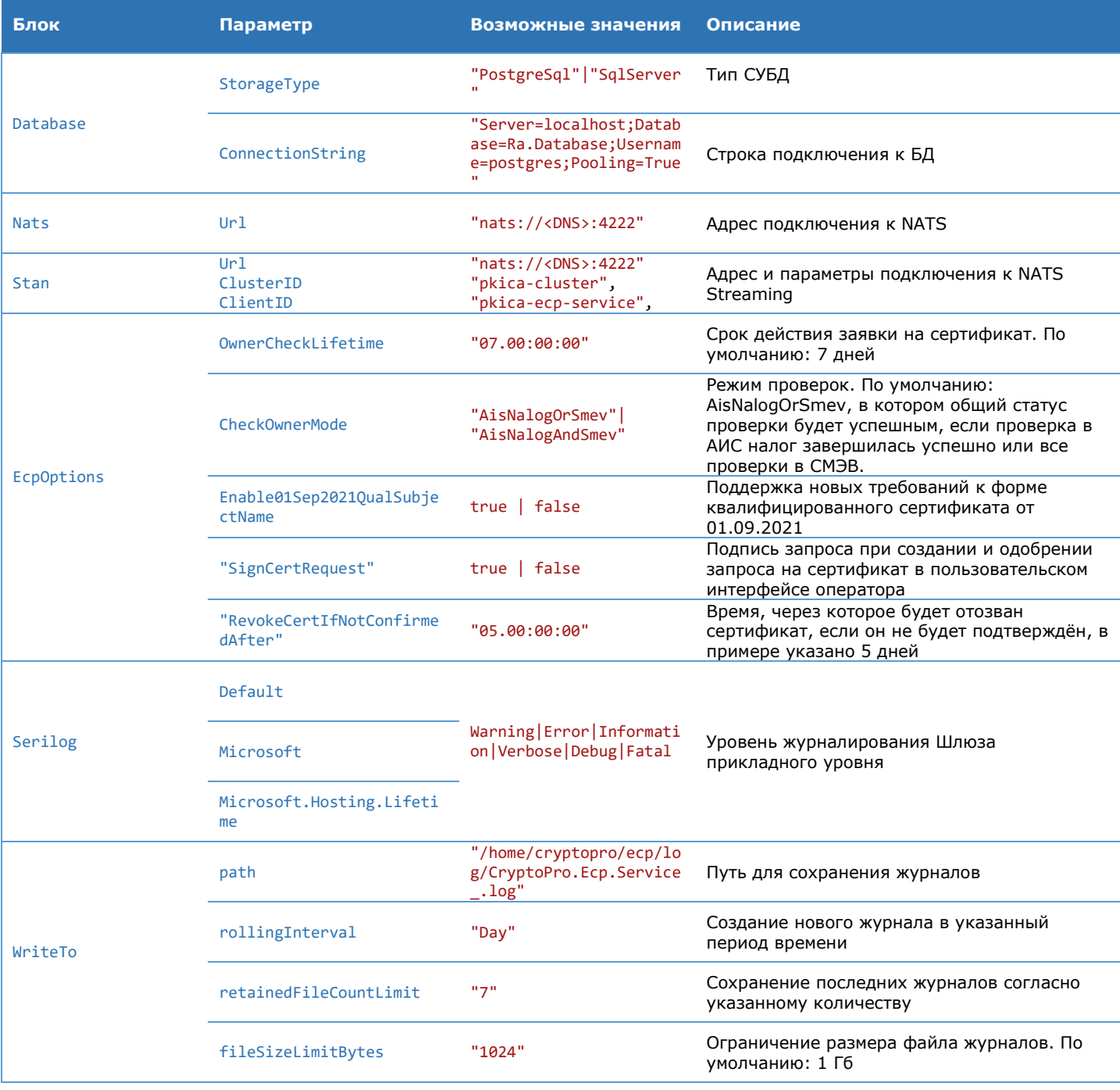

#### Таблица 3. Параметры приложения CryptoPro.Ecp.Service

КриптоПро PKI-Кластер Шлюз прикладного уровня. Руководство администратора Страница 16 из 19

# <span id="page-16-0"></span>7.2. Настройки веб-сервиса Шлюза прикладного уровня

Конфигурация (настройки) веб-сервиса Шлюза прикладного определяются параметрами в файле appsettings.json приложения CryptoPro.Ecp.Web.

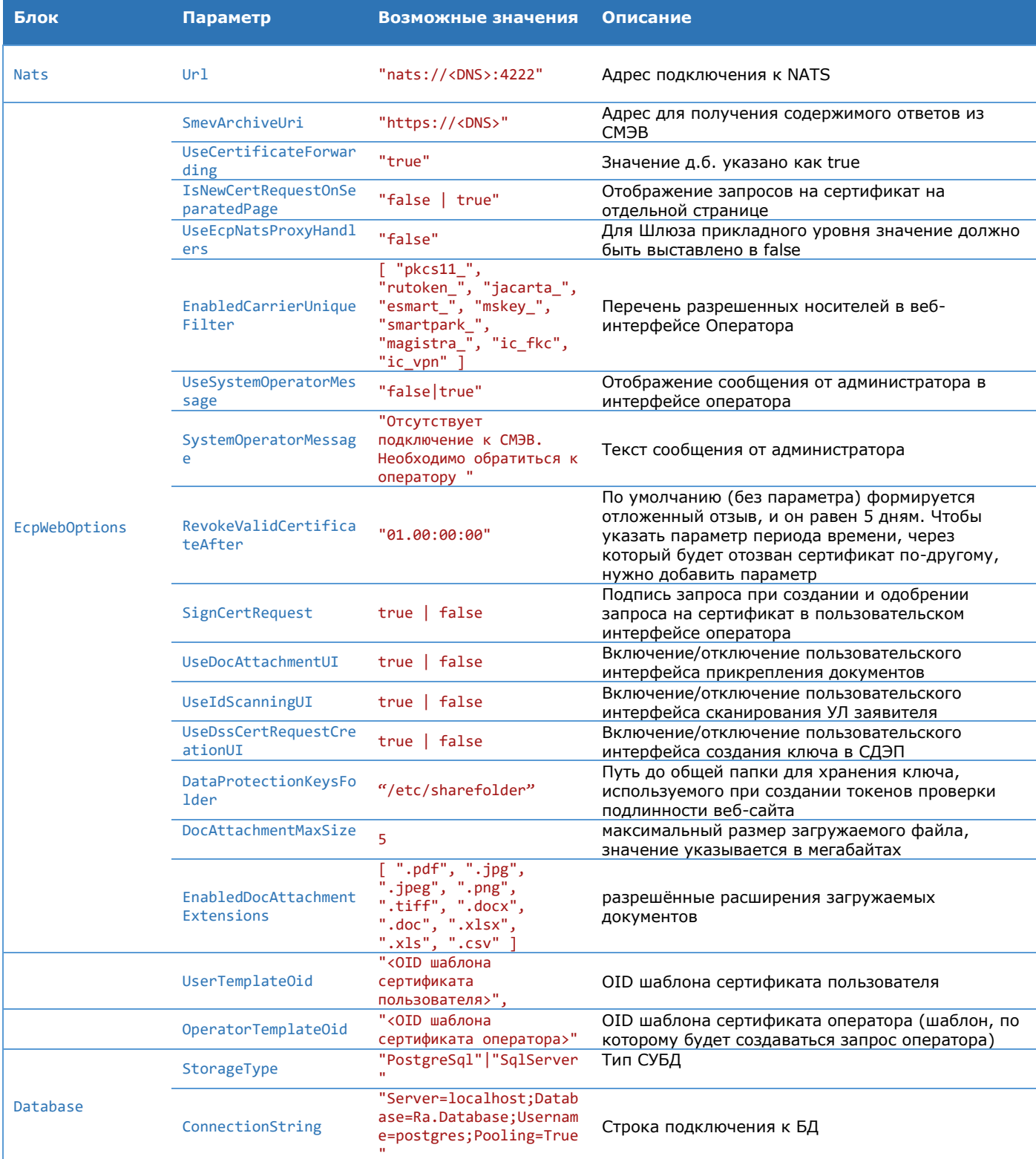

### Таблица 4. Параметры приложения CryptoPro.Ecp.Web

КриптоПро РКІ-Кластер Шлюз прикладного уровня. Руководство администратора

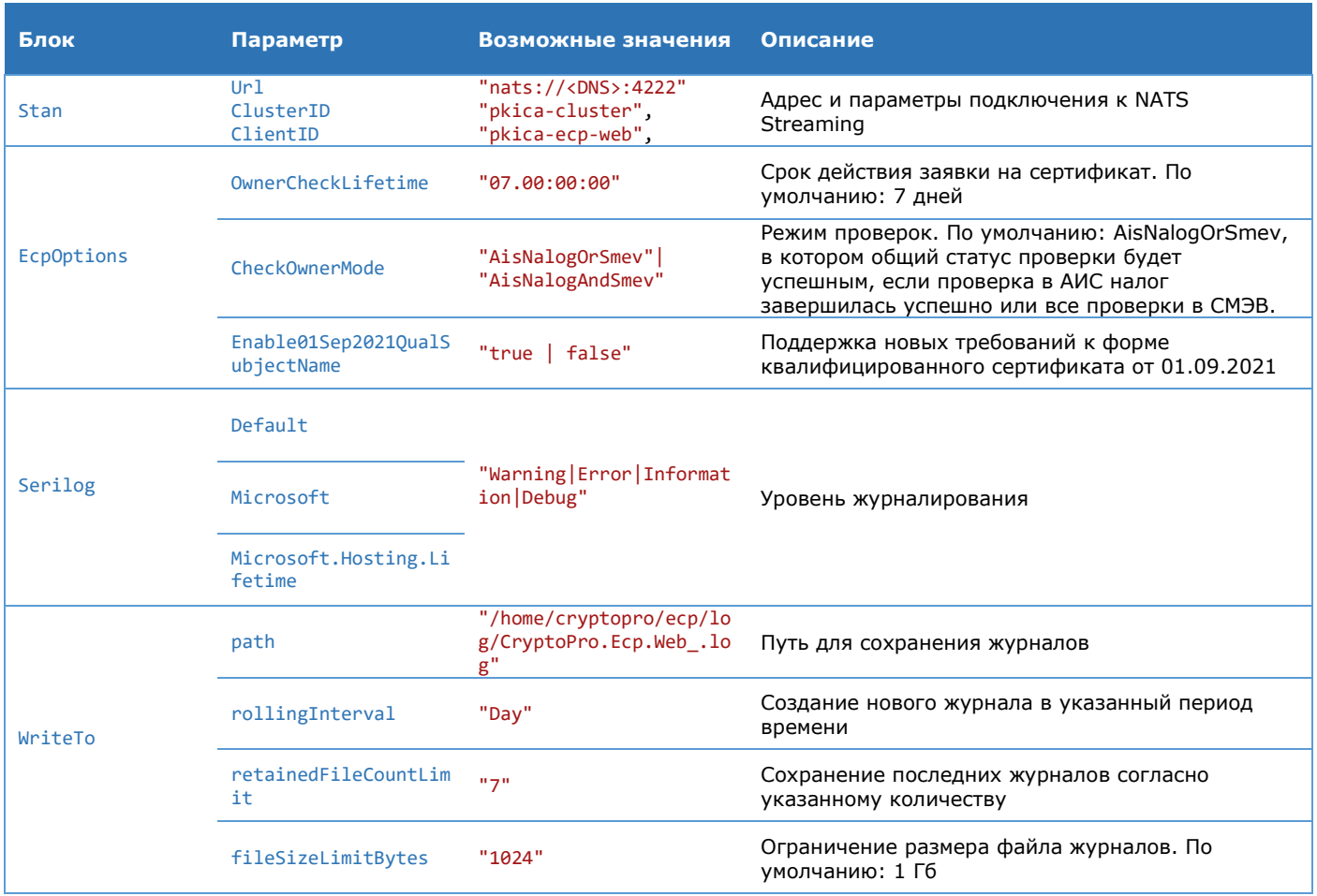

# <span id="page-17-0"></span>**Настройки сервиса NATS Streaming**

Конфигурация (настройки) сервиса NATS Streaming определяются параметрами в файле nats.conf приложения nats-streaming-server

![](_page_17_Picture_384.jpeg)

![](_page_17_Picture_385.jpeg)

# <span id="page-18-0"></span>7.4. Перечень команд утилиты ркіса

### Таблица 6. Перечень команд ркіса

![](_page_18_Picture_17.jpeg)